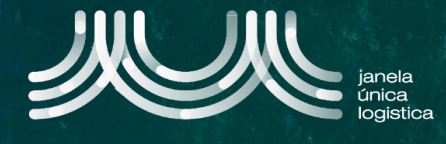

1. Na Página Principal Pública da JUL, pressionar o ícone **A** e de seguida selecionar a opção "Consultar Pedido CUP" B

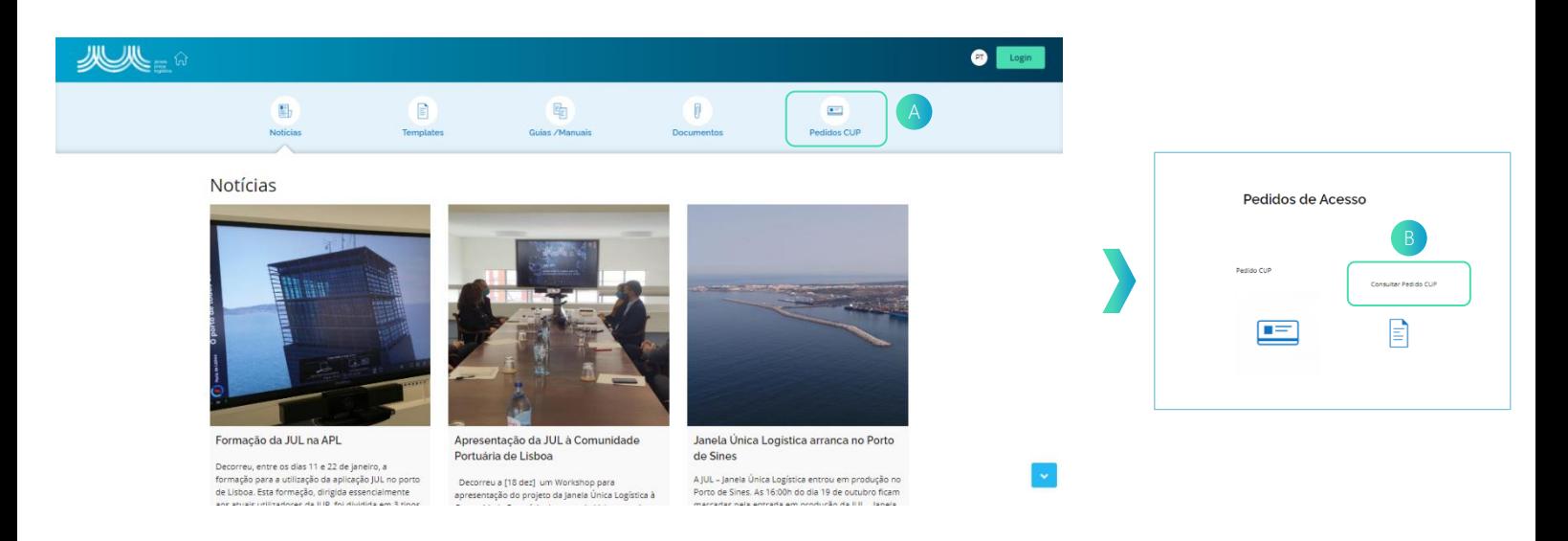

2. No ecrã "Selecionar Porto", selecionar um card correspondente ao Porto pretendido para consultar o pedido de acesso e seguidamente selecionar o card "Consultar Pedido" p.

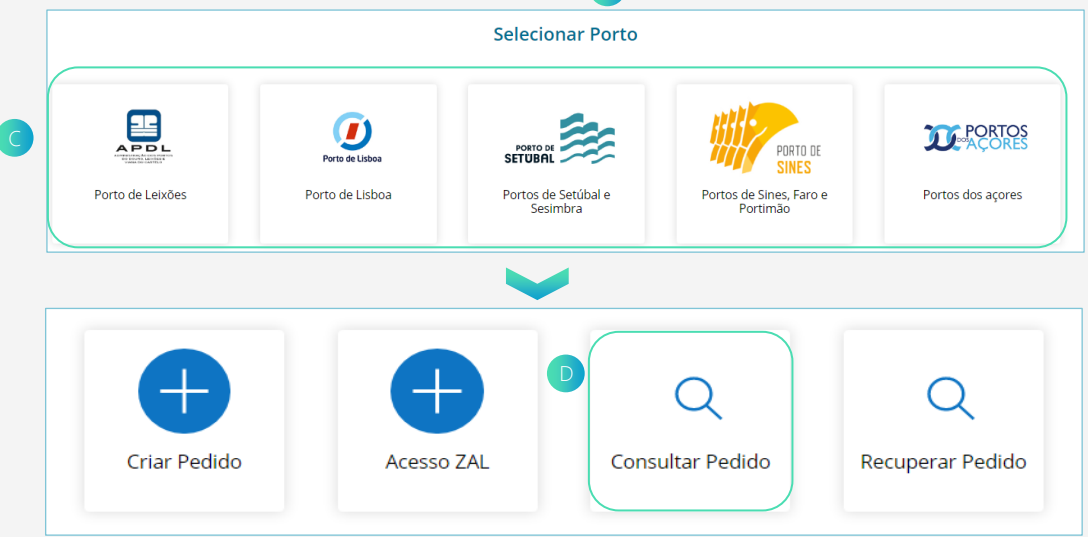

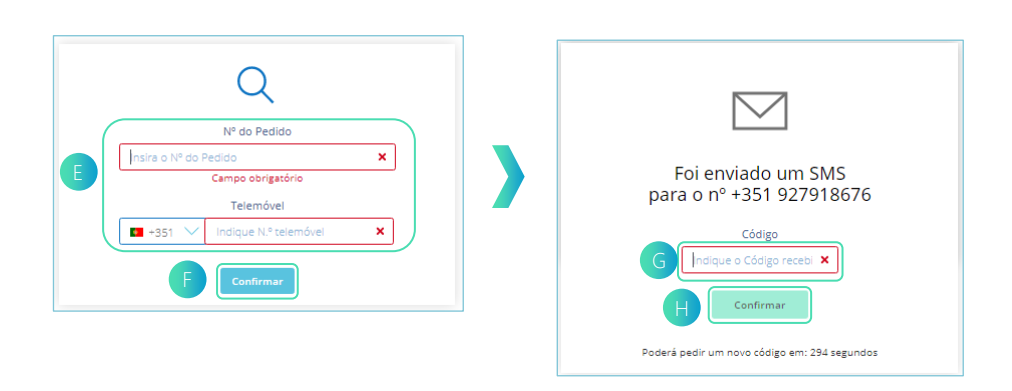

- 3. No Card  $\epsilon$ , preencher os dados obrigatórios: Nº do Pedido e Telemóvel.
- 4. Quando os dados estiverem preenchidos, clicar no botão "Confirmar" F .
- 5. Seguidamente, inserir o número do código recebido no card em "Código" G.
- 6. Por fim, clicar no botão "Confirmar" H.

## **RESOLVER PENDÊNCIA (ÁREA PÚBLICA)**

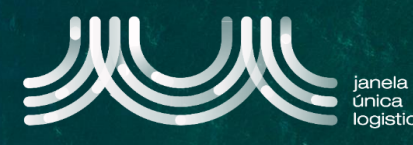

7. No ecrã "Pedido CUP", para resolver pendência de pagamento de taxa, selecionar no card **i** o método de pagamento pretendido dos disponíveis.

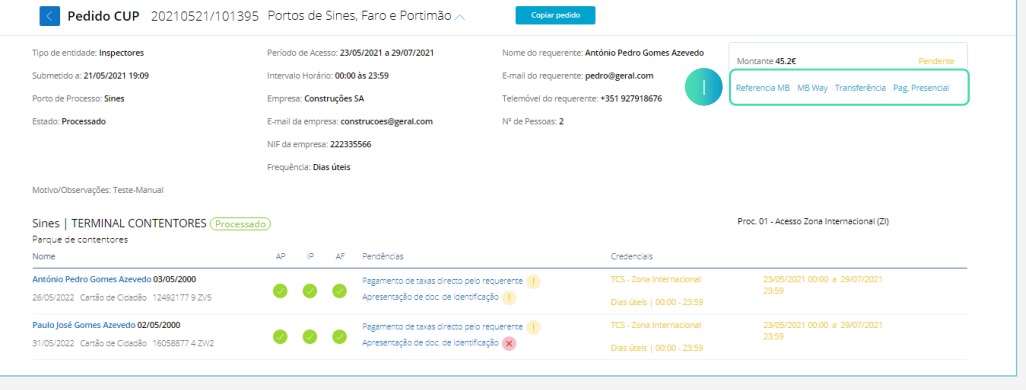

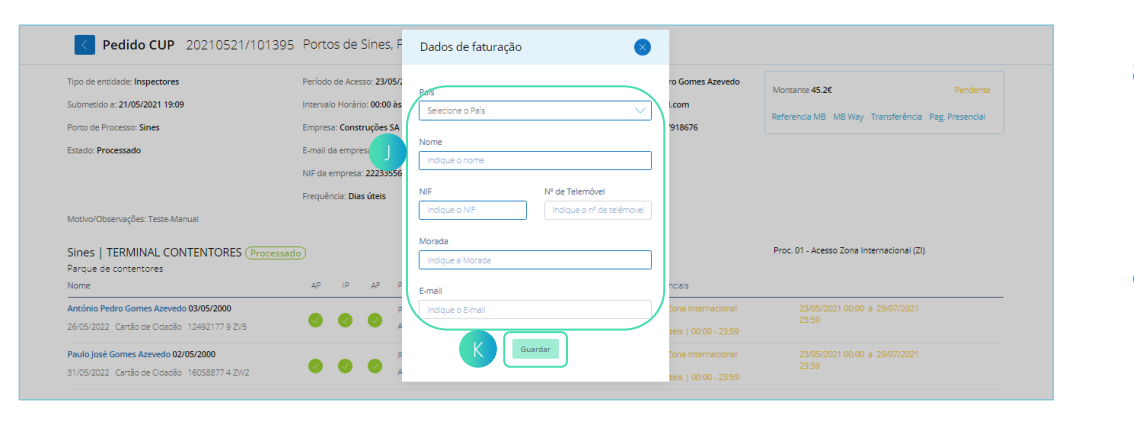

- 8. No card "Dados de faturação" **J**, preencher os dados obrigatórios: País, Nome, NIF e Morada.
- 9. Quando os dados estiverem preenchidos, selecionar Robotão "Guardar" .

- 10. Caso pretenda, alterar o método de pagamento, no card selecionar "Alterar Método de Pagamento" L.
- 11. Após efetuado pagamento, no caso da opção por transferência, para o IBAN apresentado, no card selecionar "Adicionar informação" <sub>M</sub>

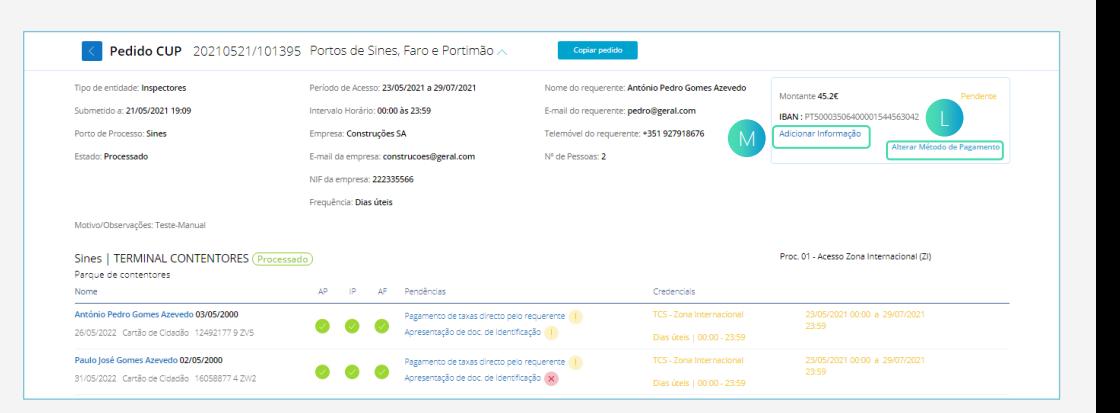

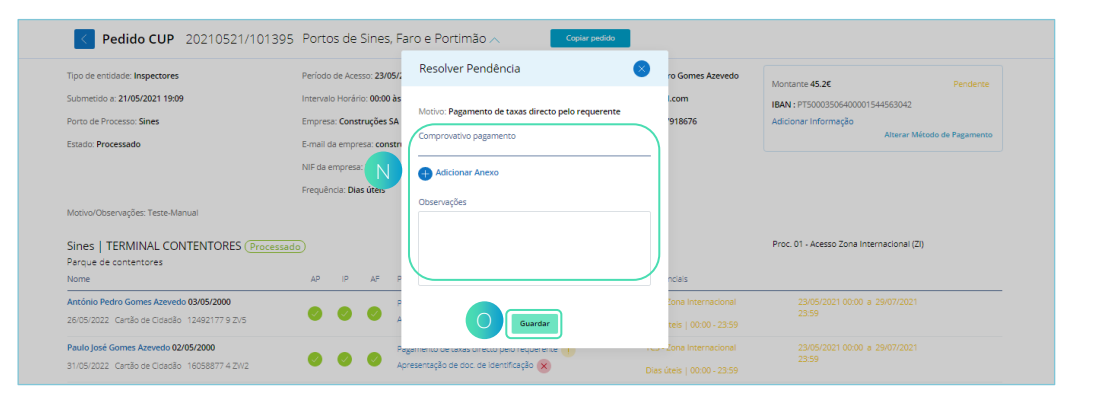

- 12. No card "Resolver Pendência" N, preencher o dado obrigatório: Adicionar Anexo.
- 13. Quando anexado comprovativo de pagamento, selecionar o botão "Guardar" o . A pendência fica resolvida .

.

## **RESOLVER PENDÊNCIA (ÁREA PÚBLICA)**

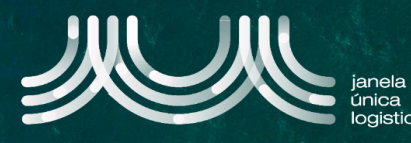

14. No ecrã "Pedido CUP", para resolver pendência de apresentação de documento de identificação de uma pessoa, selecionar o ícone **P**.

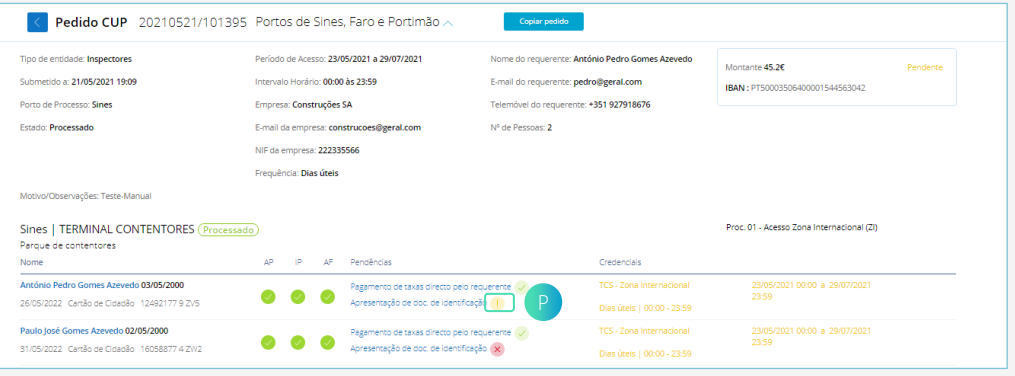

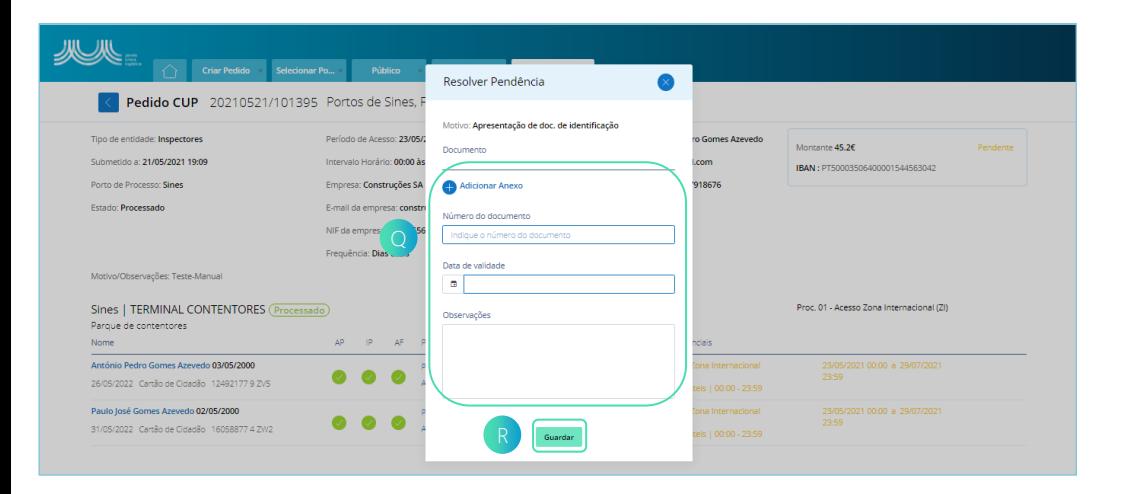

- 15. No card "Resolver Pendência" o , preencher os dados obrigatórios: Adicionar Anexo, Número do documento e Data de validade.
- 16. Quando os dados estiverem preenchidos, selecionar o botão "Guardar" R . A pendência fica resolvida.

- 17. Nos casos, em que a pendência de pessoa é recusada, selecionar o ícone<sup>s</sup>. Posteriormente, repetir os passos 15 e 16 descritos anteriormente.
- 18. Nos casos, em que a pendência de pagamento de taxas é recusada, repetir os passos 11, 12 e 13.

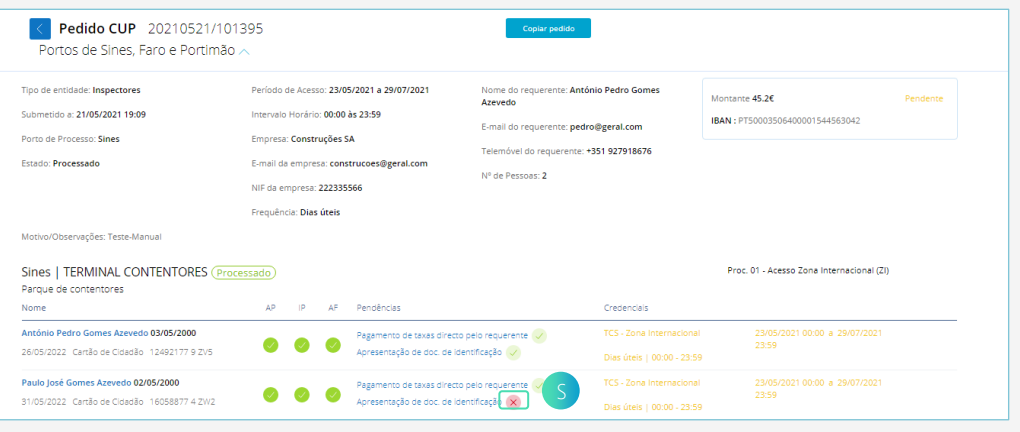